## <span id="page-0-0"></span>**Organisationsstruktur bearbeiten/anlegen**

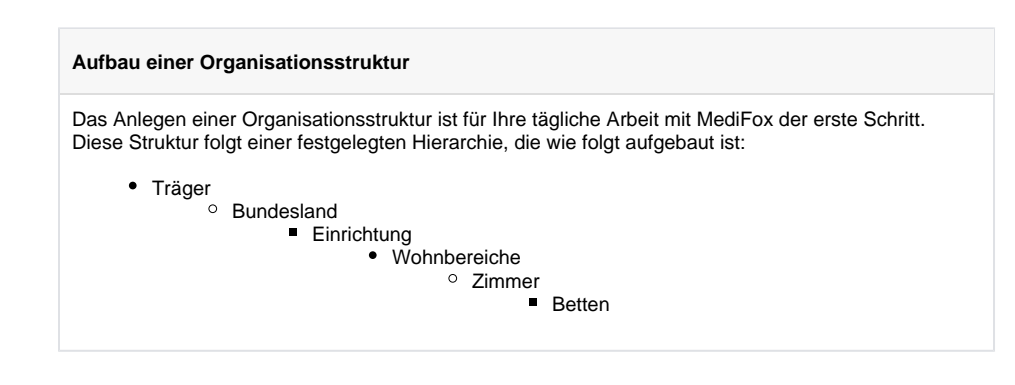

## **Schritt-für-Schritt Anleitung** Um die Organisationsstruktur anzulegen, gehen Sie bitte wie folgt vor: 1. Wählen Sie hierfür den Reiter Administration aus 2. Navigieren in den Bereich Organisationsstruktur 3. Klicken Sie auf "Neu" 4. Entsprechend der oben aufgeführten Hierarchie wird nun zuerst der Träger angelegt Datei Organisation Verwaltung Abrechnung  $\blacksquare$  Sichern Abbrechen 晶 Löschen Bearbeiten Neu Organisationsstruktur B  $\Rightarrow$  Drucken  $\Rightarrow$  Aktualisieren Start ⇧ ⇩ Organisationsstruktur ⊿ **Bi** AllegroCare ▲ Riedersachsen Allgem ▲ <u>●</u> Residenz am See ▷ <mark>●</mark> Wohnbereich Blau Bezeich ▷ ● Wohnbereich Rot ▲ △ Residenz am Zoo Bezeich ▷ <mark>●</mark> Wohnbereich Mond Kurzbez ▷ <mark>●</mark> Wohnbereich Sonne Straße I PLZ Ort Bundes 5. Danach wählen Sie den Träger aus und klicken auf "Neu" 6. So haben Sie das Bundesland angelegt 7. Nachdem dieses auswählt ist und Sie auf "Neu" geklickt haben... 8. ... hinterlegen Sie gern die Einrichtung

Führen Sie gern diese Schritte weiter - bis Sie bei dem Anlagen der Betten angekommen sind. Es gilt also immer die vorgelagerte Ebene auszuwählen und auf Neu zu klicken, um die nächste Ebene zu erstellen.

## Verwandte Artikel

- [QPR Anforderungen und](https://wissen.medifoxdan.de/display/MSKB/QPR+Anforderungen+und+Umsetzung)  [Umsetzung](https://wissen.medifoxdan.de/display/MSKB/QPR+Anforderungen+und+Umsetzung)
- [Schnellstart bearbeiten](https://wissen.medifoxdan.de/display/MSKB/Schnellstart+bearbeiten)
- [Pflegejournal](https://wissen.medifoxdan.de/pages/viewpage.action?pageId=590676)  [Verknüpfungseinstellungen](https://wissen.medifoxdan.de/pages/viewpage.action?pageId=590676)
- [Organisationsstruktur](#page-0-0)  [bearbeiten/anlegen](#page-0-0)
- **Zimmereigenschaften** [festlegen](https://wissen.medifoxdan.de/display/MSKB/Zimmereigenschaften+festlegen)
- [Berechnungsart umstellen](https://wissen.medifoxdan.de/display/MSKB/Berechnungsart+umstellen)
- [Hauspflegemodell festlegen](https://wissen.medifoxdan.de/display/MSKB/Hauspflegemodell+festlegen)
- [Individuelle Zeitvorgaben je](https://wissen.medifoxdan.de/display/MSKB/Individuelle+Zeitvorgaben+je+Organisationseinheit+-+Dienstzeiten)  [Organisationseinheit -](https://wissen.medifoxdan.de/display/MSKB/Individuelle+Zeitvorgaben+je+Organisationseinheit+-+Dienstzeiten)  **[Dienstzeiten](https://wissen.medifoxdan.de/display/MSKB/Individuelle+Zeitvorgaben+je+Organisationseinheit+-+Dienstzeiten)**
- [Genehmigungstypen für den](https://wissen.medifoxdan.de/pages/viewpage.action?pageId=590935)  [Bewohner erweitern /](https://wissen.medifoxdan.de/pages/viewpage.action?pageId=590935)  [hinzufügen](https://wissen.medifoxdan.de/pages/viewpage.action?pageId=590935)
- [Mitarbeiter kann keinem](https://wissen.medifoxdan.de/display/MSKB/Mitarbeiter+kann+keinem+Bewohner+zugeordnet+werden)  [Bewohner zugeordnet werden](https://wissen.medifoxdan.de/display/MSKB/Mitarbeiter+kann+keinem+Bewohner+zugeordnet+werden)